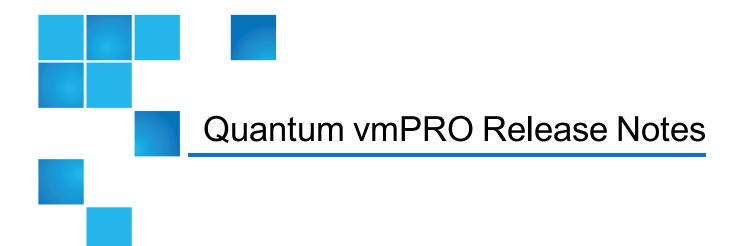

| Release           | 3.2.2         |
|-------------------|---------------|
| Build Number      | 7145-310      |
| Supported Product | Quantum vmPRO |
| Date              | March 2015    |

# Contents

| Purpose of This Release        | . 2 |
|--------------------------------|-----|
| Quantum vmPRO Requirements     | . 2 |
| Installing vmPRO 3.2.2 Offline | 3   |
| Resolved Issues                | 4   |
| Known Issues                   | 4   |

© 2015 Quantum Corporation. All rights reserved. Quantum, the Quantum logo, DLT, DLTtape, the DLTtape logo, SuperLoader, Scalar, DXi, StorageCare, StorNext, GoProtect, and Vision are registered trademarks of Quantum Corporation and its affiliates in the United States and/or other countries. All other trademarks are the property of their respective owners. Quantum specifications are subject to change.

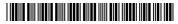

## **Purpose of This Release**

vmPRO 3.2.2 is a maintenance release that provides an important fix for a SmartRead issue in which virtual raw device map (vRDM) disks are not being properly backed up without an existing virtual machine (VM) snapshot. For more information, see <u>Resolved Issues</u>.

# Quantum vmPRO Requirements

Before installing your vmPRO appliance, make sure that your environment meets or exceeds the following system requirements.

| Component                    | Requirements                                                                                                    |  |
|------------------------------|----------------------------------------------------------------------------------------------------|--|
| Virtual<br>Server            | At least one ESX/ESXi server, versions 4.0 update 2 or later, to host the vmPRO appliance and virtual machines (VMs) being backed-up.                                                                                                    |  |
|                              | <ul> <li>Keep the following items in mind when configuring your ESX/ESXi servers:</li> <li>In environments with numerous ESX/ ESXi servers hosting multiple VMs, we recommend deploying a vmPRO appliance onto each ESX/ESXi server.</li> <li>We recommend using paid versions of VMware ESX or ESXi servers. Free versions have various API limitations that prohibit vmPRO from functioning as designed.</li> <li>You can manage your ESX/ESXi server(s) directly or through VMware vCenter. If you have the option of using a vCenter server, we recommend that you do so.</li> </ul> |  |
| Hardware<br>(Host<br>Server) | <ul> <li>12 GB of free disk space</li> <li>1280 MB of free RAM</li> <li>Gigabit NIC port for data movement on the vmPRO host server</li> </ul>                                                                                                    |  |
| Network<br>(Host<br>Server)  | Host                                                                                                    |  |

| Component                                                                     | Requirements                                                                   |  |
|-------------------------------------------------------------------------------|--------------------------------------------------------------------------------|--|
| Web<br>Browser<br>(Client)                                                    | Any modern Web browser that supports Adobe Flash Player plug-in 9.X or higher. |  |
| Flash Player Adobe Flash Player plug-in 9.X or higher.<br>plug-in<br>(Client) |                                                                                |  |
| Microsoft<br>Exchange<br>Servers                                              |                                                                                |  |

# Installing vmPRO 3.2.2 Offline

If your vmPRO appliance does not have Internet access, you can install vmPRO 3.2.2 offline.

#### Requirements

Before performing an offline upgrade, make sure of the following:

#### **Read and Write Access**

The system to which you download the upgrade RPM has read and write access to **\\<vmpro-host>\quantum-upgrade**.

**1** Note: At this time, you must use CIFS shares for exporting \quantum-upgrade.

#### **RPMs**

Download the upgrade RPM using the following link:

https://mosaic.quantum.com/downloads/pancetera-unite-3-7145.x86\_64.rpm

#### Install vmPRO 3.2.2 software updates offline

- 1. Download the upgrade RPM, and place it in the vmPRO appliance's \quantum-upgrade folder.
- 2. Access the vmPRO appliance's VMware vSphere client console.

- 3. At the command line, enter system upgrade local.
- 4. Confirm the upgrade, which starts automatically after confirmation.
- 5. Start a new instance of the vmPRO appliance's GUI to see the updates.

## **Resolved Issues**

The following table lists the resolved issue for the Quantum vmPRO 3.2.2 release.

| ID   | Description                                                                                                    | Resolution                                                                                                    |
|------|----------------------------------------------------------------------------------------------------|----------------------------------------------------------------------------------------------------|
| 6408 | If a virtual machine (VM) does not have a snapshot<br>of its virtual raw device map (vRDM) disks at the<br>time of a SmartMotion backup, then the backup of<br>the vRDM is invalid. | vmPRO 3.2.2 includes updated SmartRead logic<br>resolving this issue. A snapshot of the VM no<br>longer needs to exist for a valid SmartMotion<br>backup of a vRDM disk to occur. |

# **Known Issues**

This topic presents known issues within the following vmPRO categories.

#### **SmartMotion**

The following table lists known issues for the SmartMotion<sup>™</sup> feature within vmPRO version 3.2.2.

| ID   | Description                                                                                                    | Workaround/Resolution                                                                                                    |
|------|----------------------------------------------------------------------------------------------------|----------------------------------------------------------------------------------------------------|
| 6123 | SmartMotion backups can fail if you use a DXi<br>appliance as your NAS target <i>with</i> an NFS share.<br>Under heavy traffic loads, the DXi appliance can<br>return <b>ENOENT</b> (no such file or directory) errors,<br>potentially causing SmartMotion backups to fail. | Upgrading to DXi firmware version 2.3.0.3 or<br>newer can potentially reduce the occurrence of<br>this issue.<br><b>OR</b><br>You can use a DXi appliance with a CIFS share<br>for SmartMotion backups. |

| ID   | Description                                                                                                    | Workaround/Resolution                                                                                                    |
|------|----------------------------------------------------------------------------------------------------|----------------------------------------------------------------------------------------------------|
| 6033 | SmartMotion backups can fail when using with<br>the Scalar LTFS appliance as a NAS target NFS<br>share.                                                                                                    | In order for SmartMotion to correctly back up virtual machines (VMs) to the Scalar LTFS appliance's NFS share, you must define the correct NFS mount options when configuring vmPRO storage. See the "NFS Mount Options" section in the Scalar LTFS Appliance User's Guide. |
|      |                                                                                                    | As of version 2.3 for the Scalar LTFS appliance,<br>the following mount options should be added to<br>the vmPRO appliance's <b>Mount Options</b> field of<br>the <b>Configure Storage</b> dialog box:                                                                       |
|      |                                                                                                    | rsize=1048576,wsize=1048576,timeo=<br>12000                                                                                                    |
|      |                                                                                                    | See the vmPRO User's Guide.                                                                                                    |
| 6219 | Infrequently, after recovering a mailbox, the<br>Exchange Server's Windows Event Viewer<br>displays a <b>Hung IO</b> error message when<br>vmPRO dismounts the Exchange Server's<br>database.                                                                                                    | Disregard the message as the mailbox recovery<br>and database dismount are successful.                                                                                                    |
|      |                                                                                                    | You can stop the message from displaying by<br>increasing the value of the Exchange Server's<br>Windows disk timeoutvalue registry key to the<br>following:                                                                                                    |
|      |                                                                                                    | HKEY_LOCAL_<br>MACHINE\System\CurrentControlSet<br>\Services\Disk\TimeOutValue                                                                                                    |
| 5462 | When a partial SmartMotion backup of a VM is<br>started within one minute of the previous backup<br>of that same VM, the <b>% complete</b> and <b>% saved</b><br>values displayed on the GUI for that VM may be<br>incorrect. Information in the e-mail report<br>regarding the <b>% saved</b> for that VM may also be<br>incorrect. | Run SmartMotion backups at least one minute apart.                                                                                                    |
| 4327 | SmartMotion backups can fail and issue an error referencing <b><name>-s001.vmdk</name></b> .                                                                                                    | The vmPRO appliance is trying to back up a <b>twoGbMaxExtentSparse</b> disk, which was migrated from a VMware Workstation to an ESX server. Neither ESX servers nor the vmPRO appliance support this type of older virtual disk format.                                     |

| ID   | Description                                                                                                    | Workaround/Resolution                                                                                                    |
|------|----------------------------------------------------------------------------------------------------|----------------------------------------------------------------------------------------------------|
| 3798 | Time for SmartMotion is not correct when running from the panshell.                                                                                | When configuring your SmartMotion schedule, use the vmPRO GUI. Do not use the panshell command <b>smartmotion set schedule</b> .                                                                                                    |
| 3749 | SmartMotion backups can freeze in the <b>running</b><br>status when the DXi V-Series (such as DXi<br>V1000 or DXi V4000) target runs out of space. | Do not back up DXi V-Series appliances with the<br>vmPRO appliance. If you manage a DXi V-Series<br>appliance with your vmPRO appliance, make<br>sure to disable the DXi V-Series appliance from<br>being exported on the vmPRO appliance. If you<br>want to backup your DXi V-Series appliance,<br>replicate it to another DXi appliance. |

### VM Configurations

The following table lists known issues for VM configurations within vmPRO version 3.2.2.

| ID   | Description                                                                                                    | Workaround/Resolution                                                                                                    |
|------|----------------------------------------------------------------------------------------------------|----------------------------------------------------------------------------------------------------|
| 4702 | Removing a server when it was selected as a vCenter subset, and then adding it back in, prevents the server from being re-exported.                                       | From the vmPRO's GUI select <b>Configure &gt;</b><br><b>Config Wizard &gt; Servers</b> , and then re-select<br>the server.<br>See the vmPRO User's Guide. |
| 3869 | Changed Block Tracking (CBT) enable/reset<br>operations for VMs with duplicate UUID on direct<br>ESX configurations causes snapshot spamming.                             | Disable CBT for any VMs with duplicate UUID on the vmPRO GUI, and reboot the vmPRO appliance.                                                             |
| 3665 | DNS lookup port numbers do not open correctly in the firewall.                                                                                                    | To ensure correct DNS name resolution, make sure that port 53 is open for the firewall.                                                                   |
| 1644 | Quantum vmPRO does not currently support the following:                                                                                                    | the vmPRO appliance's GUI now displays<br>Snapshots not supported by VMs configured                                                                       |
|      | <ul> <li>VMs with missing BIOS UUIDs<sup>1</sup>. The<br/>vmPRO appliance cannot export such VMs.</li> </ul>                                                              | with SCSI bus sharing for non-supported VMs.                                                                                                    |
|      | <ul> <li>VMs configured with SCSI bus sharing<br/>cannot be snapshotted. The vmPRO<br/>appliance detects and excludes such VMs<br/>from the /export directory.</li> </ul> |                                                                                                    |
| N/A  | Multiple applications using the CBT feature on the same VM will interfere with each other.                                                                                | When using the CGT feature on a VM, the vmPRO appliance must be the only CBT-<br>enabled application managing the VM.                                     |

<sup>1</sup>For example, if the datastore hosting the VM goes down.

### vCenter Plugin

The following table lists known issues for the vCenter plugin for vmPRO version 3.2.2.

| ID   | Description                                                                                                    | Workaround/Resolution                                                                                           |
|------|----------------------------------------------------------------------------------------------------|----------------------------------------------------------------------------------------------------|
| 1508 | If a vCenter plugin is registered with a vmPRO<br>appliance, you cannot easily remove it if you<br>permanently disable the vmPRO appliance or if<br>you change the appliance's IP<br>address/hostname. | Remove the vCenter plugin before disabling the vmPRO appliance or changing the appliance's IP address/hostname. |

### **Special Characters**

There are multibyte and wide character limitations for various VMware objects and strings, such as VM names, datacenter names, datastore names, folder names, usernames, and passwords.

| ID   | Description                                                                                                    | Workaround/Resolution                                                                                                    |
|------|----------------------------------------------------------------------------------------------------|----------------------------------------------------------------------------------------------------|
| 5877 | The following error message has been seen with<br>various failed backups: <b>No such file or</b><br><b>directory on special characters</b><br>There are restrictions regarding the characters<br>allowed in a file name when using a NAS target<br>using a CIFS share. If restricted characters exist<br>in a VM file, backup failures can occur. | According to the CIFS protocol, the following<br>characters are not allowed in file names:<br>"\", "/", "[", "]", ":", "+", " ", "<", ">", "=", ";", "?", ",",<br>"*"<br>If a VM includes files that contain any of these<br>characters, there may be a backup failure when<br>exporting the VM to a NAS target using a CIFS<br>share. To avoid the backup failure, rename the<br>VM files.<br>The following VMware knowledge base article<br>contains instructions for renaming a virtual<br>machine and its files:<br>http://kb.vmware.com/kb/1003743 |
| 5309 | Special character directory names do not display the same as they did in previous versions.                                                                                                    | When accessing the vmPRO import share from CIFS clients, make sure that the directories and the file names do not contain the following special characters: "\", "/", ":", "*", "?", "<", ">", " " and the quotation mark ' " '.                                                                                                    |
| 5094 | Scalar LTFS character limitations can result in the following SmartMotion error: <b>No such file or directory</b> .                                                                                                    | When using Scalar LTFS for storage, do not use a colon, ":", in file names.                                                                                                    |

| ID                           | Description                                                                                                    | Workaround/Resolution                                                                                                    |
|------------------------------|----------------------------------------------------------------------------------------------------|----------------------------------------------------------------------------------------------------|
| 3464                         | VMs that contain any of the following characters<br>in their names and that are hosted on ESX 5 or<br>5.1 servers are not supported by VMware.                                                                                                    | Be aware of the character and naming limitations listed in this table, and adhere to them.                                                              |
|                              | • #- Number sign                                                                                                    |                                                                                                    |
|                              | • @– At symbol                                                                                                    |                                                                                                    |
|                              | {- Opening brace                                                                                                    |                                                                                                    |
|                              | J- Closing brace                                                                                                    |                                                                                                    |
| 3416<br>3419<br>3498<br>3495 | You can specify a wide character directory name<br>in the configuration file and the Recovery Wizard;<br>however, if the import target datastore is on an<br>ESX 4.X server, this wide character directory<br>name causes problems.                                                                                                    | Be aware of the character and naming limitations listed in this table, and adhere to them.                                                              |
| 3283                         | Files that contain an illegal multi-byte sequence<br>in the file name are not listed in the <b>/files</b> and<br><b>/recover/files</b> directories. If a file name that<br>contains an illegal multi-byte sequence is<br>encountered when listing a directory, the<br>directory listing will appear empty. An error such<br>as the following will appear in the log file:<br><b>XYZ.volume/1: Invalid or incomplete</b><br><b>multibyte or wide character</b> . | Even though the directory listing appears empty,<br>you can still access individual files within the<br>directory by searching explicitly by file name. |
| 3254                         | VMware does not support datastore names containing '[', ']', or '@' . In a 5.5+ vSphere environment, the at character '@' is supported.                                                                                                    | Be aware of the character and naming limitations listed in this table, and adhere to them.                                                              |
| 3216                         | The vmPRO appliance does not export VMs with names beginning with a dot ".".                                                                                                    | Be aware of the character and naming limitations listed in this table, and adhere to them.                                                              |

### Miscellaneous

The following table lists miscellaneous known issues for vmPRO 3.2.2.

| ID   | Description                                                                                                    | Workaround/Resolution                                                                                                    |
|------|----------------------------------------------------------------------------------------------------|----------------------------------------------------------------------------------------------------|
| 6316 | The VMware Essentials license for vSphere<br>5.1 does not support the vStorage APIs for<br>Data Protection feature required by vmPRO<br>and other backup applications. Without this<br>API feature, vmPRO backups fail. | Upgrade either to a VMware Essentials Plus license<br>for vSphere 5.1 or to vSphere 5.5, both of which<br>include the required API feature. |

| ID   | Description                                                                                                    | Workaround/Resolution                                                                                                    |
|------|----------------------------------------------------------------------------------------------------|----------------------------------------------------------------------------------------------------|
| 6280 | If User Account Control (UAC) is enabled on<br>the Windows guest VM, vmPRO cannot<br>configure either the Log Truncation Enable or<br>the Exchange Mailbox Restore operations on<br>the VM. This issue is a limitation of VMware<br>VIX API.                                                                                                    | On the guest VM, change the UAC setting to <b>Never</b><br><b>notify</b> . See the steps to do so in the <b>Resolution</b><br>section of <u>VMware KB article 2002995</u> .                                                                                                 |
| 6274 | Restarting the VMware Tools service on a<br>guest VM during an Exchange Recovery may<br>cause the recovery to stall.<br>VMware Tools services restart automatically<br>when the VMware Tool application is updated<br>or re-installed, or when a user manually<br>restarts the VMware Tools services.                                                                                                    | <ul> <li>If the Exchange Recovery stalls</li> <li>a. Cancel the Exchange Recovery.</li> <li>b. Manually clean up the Exchange server.</li> <li>c. Check that the VMware Tools service is running on the guest VM.</li> <li>d. Re-initiate the Exchange Recovery.</li> </ul> |
| 5882 | Internal file systems within vmPRO can become read-only when the host vmPRO VM encounters busy I/O errors.                                                                                                    | See the solution and workaround presented in the Solution section of the <u>VMware KB article 51306</u> .                                                                                                    |
| 5518 | When a Windows user with Domain<br>Administrator privilege uses the automatic<br>install option <b>Install or upgrade Quantum</b><br><b>VSS agent</b> to install VSS, the install fails if<br>UAC is enabled. In a Windows environment,<br>if the user is not the built-in admin user, then<br>the following error might be encountered:<br><b>Installing Quantum VSS agent</b><br>failed (VSS agent installation<br>failed: QuantumVSS.exe not found<br>on virtual machine (Q-1056)) | On the guest VM, change the User Access Control setting to <b>Never notify</b> . See the steps in the Resolution section of <u>VMware KB article 2002995</u> .                                                                                                    |
| 5481 | SmartMotion backups fail if they are run after<br>the appliance's system time has been<br>changed and the vmPRO appliance has not<br>been rebooted.                                                                                                    | When the system time on an vmPRO appliance is changed, you must reboot the appliance before running a SmartMotion backup.                                                                                                    |
| 5273 | When Commvault restores the <b>pancbt.vmdk</b><br>file to the staging area, it changes the file's<br>size. This file resizing causes the vmPRO<br>Recovery Wizard to fail.                                                                                                    | If you use Commvault with your vmPRO appliance,<br>the CBT feature should not be enabled for any VMs.                                                                                                    |

| ID   | Description                                                                                                    | Workaround/Resolution                                                                                                    |
|------|----------------------------------------------------------------------------------------------------|----------------------------------------------------------------------------------------------------|
| 5250 | Although you can accomplish a successful<br>HP Data Protector restore to a DXi NFS<br>share, vmPRO appliances cannot recover<br>VMs.                                                                                                    | If you use HP Data Protector with your vmPRO appliance, the CBT feature should not be enabled for any VMs.                                                                                                    |
| 5238 | Linked clones are untested and unsupported.                                                                                                    | Linked clones, which are a special feature of VMware hypervisors, are not supported. Do not use this VMware option.                                                                                                    |
| 4903 | Hotadd disks remain attached to the vmPRO appliance after the vCenter server goes down.                                                                                                    | The vmPRO applaince removes hotadd disks when the connection is restored.                                                                                                    |
| 4401 | If you use the vSphere client to delete a VM while it is being backed up by the vmPRO appliance, the flat and ascii vmdk for the disk that is open in the <b>/export</b> directory will not be deleted on the datastore.                                                                 | You must manually delete the files from the datastore if a VM is deleted while it is being backed up by vmPRO appliance.                                                                                                    |
| 4338 | You cannot backup a vmPRO share with<br>Symantec BE2012i. A communication failure<br>occurs.                                                                                                    | Several changes have been made to BE (2012) from<br>BE (2010 R3). To accommodate these changes, you<br>must make configuration changes to the BE release<br>(2012). See <u>Communication Failure Between</u><br><u>Backup Exec 2012 and vmPRO</u> to perform the<br>required configuration changes. |
| 3828 | Deleting a node from the master vmPRO<br>appliance while the master appliance is<br>powered off does not remove the node. In<br>addition, the master appliance is not updated.<br>You may receive a message indicating that<br>the removal was successful. This message<br>is incorrect. | To remove a node from the master vmPRO<br>appliance, the master appliance must be powered<br>on.                                                                                                    |
| 3809 | If you remove or add a datacenter while<br>copying a CBT-enabled VM, an I/O error is<br>generated when the pancbt file is copied. The<br>backup fails at this I/O error.                                                                                                    | Do not remove or add a datacenter during a backup.                                                                                                    |
| 3801 | An error occurs when a pancbt file is copied into the <b>/import</b> directory.                                                                                                    | See Single Step Recovery.                                                                                                    |

| ID           | Description                                                                                                    | Workaround/Resolution                                                                                                    |
|--------------|----------------------------------------------------------------------------------------------------|----------------------------------------------------------------------------------------------------|
| 3755         | Free ESXi servers generate messages in the<br>log stating that the ESXi version does not<br>support the operation.                                                                                                    | Quantum vmPRO only fully supports the paid version of ESXi.                                                                                                    |
| 3751<br>3748 | The vmPRO appliance does not support file-<br>level recovery for volumes spanned across<br>multiple disks.                                                                                                    | You cannot currently perform file-level recovery for dynamic volumes that span across multiple disks.                                                                                                    |
| 3709         | Enabling CBT requires the creation and<br>removal of a snapshot if CBT is not already<br>enabled on the hypervisor.<br>When you enable CBT for a VM and CBT is<br><i>disabled</i> on the hypervisor, a script that<br>enables CBT for that VM is executed<br>regardless of whether or not that VM is<br>export-enabled. This operation includes the<br>creation and removal of the snapshot, which<br>is necessary to fully enable CBT. | We recommend enabling CBT only for VMs that are intended for backup.                                                                                                    |
| 3678         | Netbackup fails to back up the <b>.vmdk</b> flat<br>files. Attempts to back up the<br><b><dxi>/backup/pancetera-sync</dxi></b> folder<br>with Netbackup are only partially successful.<br>All files transfer except for the <b>.vmdk</b> flat<br>files. The snapshot backups also fail.                                                                                                    | <ul> <li>This is a known Netbackup problem that can be resolved by disabling NTIO.</li> <li>To recover from this event, disable NTIO (which is enabled by default) by creating a registry key and value on the Windows machine that is running Netbackup.</li> <li>Create the registry key and value <ul> <li>a. Run regedit</li> <li>b. Create the following key:</li> </ul> </li> <li>a. HKEY_LOCAL_<br/>MACHINE\Software\VERITAS\NetBackup<br/>\CurrentVersion\Config\NTIO</li> <li>c. Under this key, create a DWORD value named UseNTIO.</li> <li>d. Give DWORD a value of 0 to disable NTIO.</li> </ul> |
| 3577         | Rebooting an ESX server during a backup results in a partial backups with a successful status.                                                                                                    | Do not restart an ESX server while performing a backup as the backup and restore could fail.                                                                                                    |

| ID                           | Description                                                                                                    | Workaround/Resolution                                                                                                    |
|------------------------------|----------------------------------------------------------------------------------------------------|----------------------------------------------------------------------------------------------------|
| 3194                         | NetBackup ignores CBT changes on CBT-<br>enabled VMs. During the backup of a CBT-<br>enabled VM, the vmPRO appliance only<br>backs up the default 4 KB file, and ignores the<br>actual changes to the <b>pancbt.vmdk</b> file.                                                                | <ul> <li>Resolve the issue</li> <li>a. Enable BUSY_FILE_ACTION on the NetBackup client, and set the repeat (retry) count to 8<sup>1</sup>.</li> <li>b. Create a User Backup schedule with active execution window in the backup policy for the NetBackup client.</li> <li>c. Copy bpend_notify_busy script from the master server (/opt/openv/netbackup/bin/goodies) to the NetBackup client (/usr/openv/netbackup/bin) as bpend_notify.</li> <li>d. Delete the stale actions file in the/usr/openv/netbackup/busy_files/actions directory to allow a new actions file to be created. The actions file should contain the action that is expected of the BUSY_FILE_ACTION setting.</li> </ul> |
| 3009                         | The following CBT error occurs:<br><b>Changed Block Tracking is only available</b><br><b>on virtual machines starting with HW 7.</b><br>This error message is used to show that the<br>VM property<br><b>capability.changeTrackingSupported</b> is<br>not present or is set to <b>false</b> . | If a user sees this error message and the affected VM is at Hardware Version 7 ( <b>HW 7</b> ), you may need to restart the vCenter or ESX server hosting the VM to clear this message.                                                                                                    |
| 2653<br>2654<br>3058<br>2762 | Beginning with vmPRO version 2.2.0, the vmPRO appliance and the vCenter or ESX server(s) must be set to the same time zone.                                                                                                    | Set the vmPRO appliance and the vCenter or ESX server(s) to the same time zone for vmPRO versions 2.2 and greater.                                                                                                    |
| 2356                         | Quantum vmPRO does not support vCenter versions below vCenter 4.0 update 2. A vCenter bug that causes an internal server error during backup is resolved as of vCenter 4.0 update 2.                                                                                                    | See the online support article: <u>vCenter Server Error</u> .                                                                                                    |

 $^1\mathrm{You}$  can also set the retry count to 4 or some other number.

| ID                   | Description                                                                                                    | Workaround/Resolution                                                                                                    |
|----------------------|----------------------------------------------------------------------------------------------------|----------------------------------------------------------------------------------------------------|
| 2239<br>2460<br>2473 | When copying a VM from a CIFS-mounted<br>vmPRO directory, or when copying a VMDK<br>into the <b>/import</b> directory mounted over a<br>CIFS share, the copy operation may time out<br>with the following messages:<br>The specified network name is no<br>longer available<br>OR<br>No such file or directoryexists                                                                                       | To resolve this issue, you must set the Windows<br>LANManager Workstation setting <b>SessTimeout</b> to a<br>higher number of seconds.<br>See the online support article: <u>Copying a VM Times</u><br><u>Out</u> . |
| 1909                 | The vmPRO appliance does not support VMware ESX servers configured with an HTTPS port number other than <b>443</b> .                                                                                                    | Configure the VMware ESX server with HTTPS port<br>number <b>443</b> .<br>VMware vCenter servers can use alternate port<br>numbers.                                                                                 |
| 1427                 | If a vmPRO appliance is added to a group<br>while backups or copies are in progress, the<br>data operations may be interrupted and may<br>have to be restarted after the ESX servers<br>have been reassigned to the node. This<br>interruption occurs so that the master can be<br>configured to manage the ESX servers<br>centrally, as well as be able to assign the<br>servers to the nodes, as needed. | Do not add VMs to a group when a backup is in progress.                                                                                                    |
| 1316                 | Snapshots can run out of space.                                                                                                    | Before using a vmPRO appliance for a backup,<br>ensure that your datastores have enough space for<br>the snapshots triggered during the backup.                                                                     |
| 1258                 | Cloned internal appliances that share the same UUID fail.                                                                                                    | Do not clone a vmPRO appliance. Quantum vmPRO does notsupport cloned appliances.                                                                                                    |

| ID | Description                                                                                                    | Workaround/Resolution |
|----|----------------------------------------------------------------------------------------------------|-----------------------|
|    | Unix/Linux file systems may contain<br>symbolic links that are absolute paths to<br>directories outside of the mounted volume<br>directory structure. These absolute symbolic<br>links are not backed up properly when<br>accessing the file-level view over CIFS<br>shares. Attempts to access these absolute<br>symbolic links through the file-level view<br>exported by the vmPRO appliance (over<br>CIFS shares) result in a <b>permission denied</b><br>error. |                       |
|    | If a backup program, such as TSM, does a<br>file-level backup of a Linux file system, the<br>absolute path type symbolic links are not<br>backed up, nor are they restored on recovery.<br>This issue applies only to Unix/Linux file                                                                                                    |                       |
|    | systems.                                                                                                    |                       |
|    | We recommend a maximum of 4 streams per                                                                                                    |                       |

SmartMotion policy per vmPRO appliance.

Quantum vmPRO Release Notes

14